#### **EE-371 CONTROL SYSTEMS LABORATORY**

### **Session 3**

# **State variable modeling and Introduction to MATLAB Control System Toolbox**

#### **Purpose**

The purpose of this session is to introduce the basics of state variable modeling known as *state-*space techniques. The state-space technique is a unified time-domain formulation that can be utilized for the analysis and design of linear and nonlinear continuous-time and discrete-time multivariable systems. A short tutorial on the [Basics of State-variable](http://www.saadat.us/download/ee371lab_manual/Tutorial_I_Basics_of_State_Variable_Modeling.pdf)  [Modeling](http://www.saadat.us/download/ee371lab_manual/Tutorial_I_Basics_of_State_Variable_Modeling.pdf) will be presented in this session. The analytical solution of state equation will be covered later in the lecture. Also, in this session few essential [MATLAB Functions for](http://www.saadat.us/download/ee371lab_manual/7_Position_Control_II.pdf)  [Modeling and Time-domain Analysis](http://www.saadat.us/download/ee371lab_manual/7_Position_Control_II.pdf) are introduced. After the above introductory tutorial you will be able to complete the following two case studies.

#### **Case Study 1**

**(a)** The circuit shown in Figure 3.1 is a third-order Butterworth filter. Select appropriate state variables and obtain the state equation and the output equation if the output  $y(t)$  is the voltage across *R* .

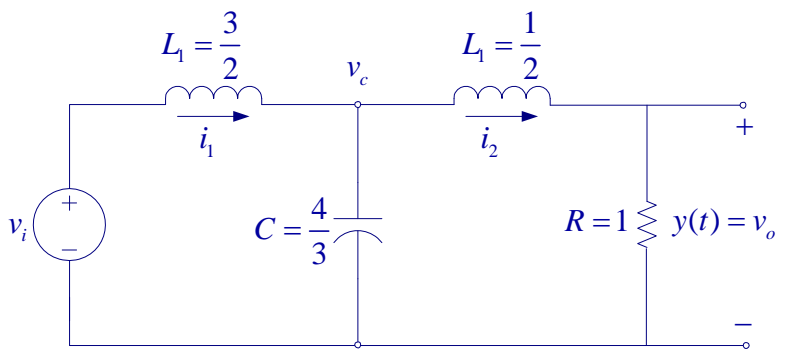

**Figure 3.1** Third-order low-pass filter

**Note:**

- In the absence of all capacitor and voltage source loops and all inductors and current source cut-sets, the number of state variables is equal to the number of energy storage elements
- Appropriate state variables are voltage across the capacitors and current in the inductors.
- Write a node-voltage equation for every node touching a capacitor and a loop equation in terms of inductor currents for every loop containing an inductor.
- Write the state equation and the output equation in matrix form, and obtain the *A*, *B*, *C* , and *D* matrices.

**(b)** Write a script m-file and use control system toolbox functions **ss**, and **ltiview** to form the state model and its step response. Also, use **ss2tf** function to obtain the filter transfer function. Run the m-file. Right-click on LTI Viewer and use Characteristics to display all the time-domain specifications. From File menu select Print to Figure to obtain an editable Figure plot. Next Right-click on the LTI Viewer and from the Plot Type list, select Bode to obtain the Bode plot. Click on magnitude response, hold and drag to display the corner frequency at  $-3.0$  dB point. Also click on the magnitude response, hold and drag to display the attenuation at 10 rad/s.

Summarize the step response characteristics and the filter transfer function. Comment on the filter frequency response characteristics.

## **Case Study 2 — Moving-Coil Actuator**

Linear and rotary moving-coil actuators are used for a wide variety of applications, such as voice coil of loudspeakers, and for applications that require positioning over a small range such as hard disk drives head positioning, laser beam mirror actuators, pen plotters, and valve operators.

In its simplest form, a linear actuator is a tubular coil of wire placed within a permanent magnet with uniform radial magnetic field *B* in the annular gap. The moving part has a mass *M* and is assumed to have a viscous friction, which is shown externally by a dashpot with frictional coefficient  $D$ . Also a spring restraining the motion with stiffness  $K$  is considered as shown in Figure 3.2. The external forces due to the acceleration of mass, frictional force and the spring force are acting against the magnetic force to hold the coil in equilibrium. Note that  $x(t)$  is the displacement and  $u(t)$  is the velocity.

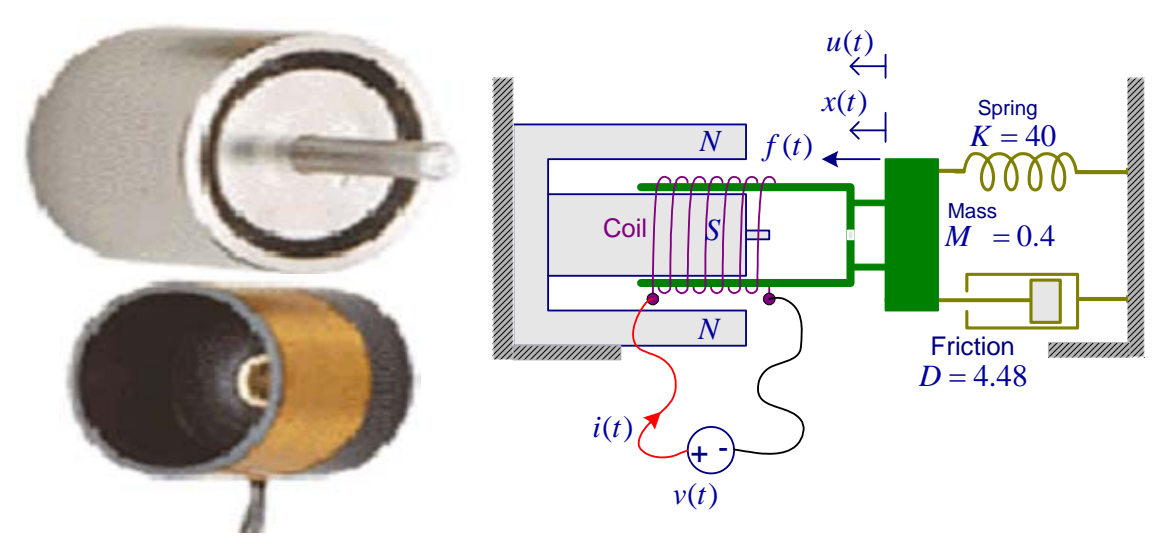

**Figure 3.2** Moving coil actuator for Case Study 2

The current  $i(t)$  is applied to the coil by means of flexible leads. The magnetic field produced by the coil current interacts with the magnetic field of the permanent magnet, which produces a force on the coil. The resulting force will cause the coil to move in or out depending on the direction of current.

The Lorentz force law gives the magnitude of force

$$
f(t) = Bli(t) = Kf i(t)
$$
\n(3.1)

When the coil is moving perpendicular to field with a velocity  $u(t)$ , an emf is induced in the coil in accordance to Faraday's law

$$
e(t) = Bl \frac{dx(t)}{dt} = Blu(t) = K_e u(t)
$$
\n(3.2)

 $K_f$  is in Newton/A and  $K_e$  is in V-s/m, their numerical values are the same given by

$$
K_f = K_e = Bl = B(2\pi rn) \tag{3.3}
$$

where *n* is the number of turns of the coil and  $r$  is the coil radius.

The linear actuator shown has the following parameters:

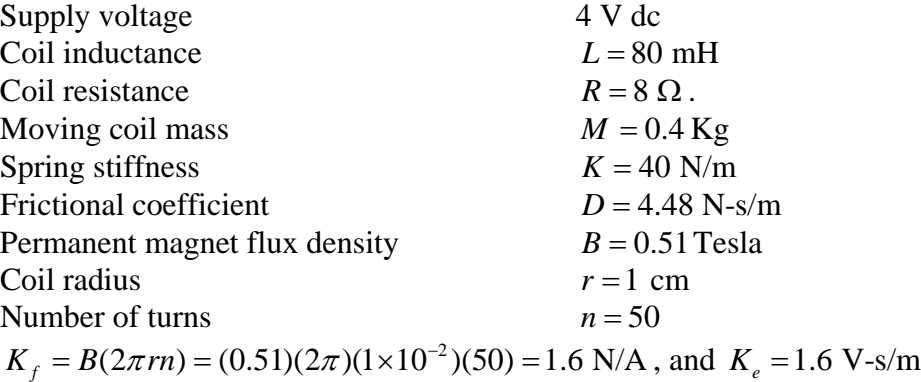

(a) Write the equation describing the electric circuit. Draw the force-voltage (or forcecurrent) electric circuit analogy for the mechanical system and write the equation describing the mechanical system. Draw the s-domain block diagram for the electromagnetic actuator with  $V(s)$  as the reference input and the displacement  $X(s)$  as the output. (Mark all the s-domain variable  $V(s)$ ,  $I(s)$ ,  $F(s)$ ,  $U(s)$ ,  $E(s)$  and  $X(s)$  on the block diagram and determine the transfer function  $X(s)/V(s)$ .

(b) Use MATLAB **roots** function to find the roots of the system transfer function and determine the time constants. Obtain the electrical time constant  $\tau_e = L/R$  and compare to the mechanical time constant  $\tau_m = 1/\zeta \omega_n = 2M/D$ . If  $\tau_e$  is small compared to  $\tau_m$ , suggest a reduced-order model. Obtain the step response for the actual model and the

reduced-order model on the same graph. Once you have defined the numerators and denominators for both systems, you can use  $sys3rd = tf(num1, den1)$ , and sys2nd = tf(num2, den2) to define the transfer function models. To obtain the step response for both systems on the same LTI viewer use the following command

#### ltiview('step', sys3rd, 'b', sys2nd, 'r')

Right-click on the plot area and determine the time-domain characteristics,  $t_r$ ,  $t_p$ ,  $P.O.,$ and  $t_s$ . Also the Bode magnitude plot can be obtained and compared to see that the reduced-order model results in a very good match within the system bandwidth.

(c) The step response peak time and the percent overshoot of a second-order system is given by

$$
t_p = \frac{\pi}{\omega_n \sqrt{1 - \zeta^2}}
$$
, and  $P.O. = e^{\frac{-\zeta \pi}{\sqrt{1 - \zeta^2}}} \times 100$  (3.4)

Using the above relations compute  $t_p$ , *P.O.*, and the settling time ( $t_s \Box 4\tau$ ) for the reduced-order model and compare to the values for the simulation response found in (b).

It can be shown that for linear actuators used for point-to-point applications with short traveling distance, the maximum velocity attained is very small and for low  $K_e$  (V-s/m), the back emf  $e(t) = K_e u(t)$  may be neglected. For this example in addition to neglecting L if  $e(t)$  is neglected, the transfer function with  $x(t)$  in cm becomes

$$
G(s) = \frac{X(s)}{V(s)} = \frac{\frac{K_f}{RM}(100)}{s^2 + \frac{D}{M}s + \frac{K}{M}}
$$